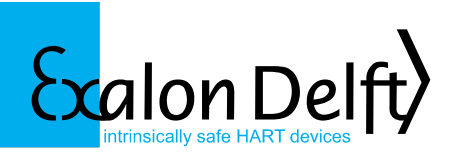

**X62T-MIT Installation Guide**

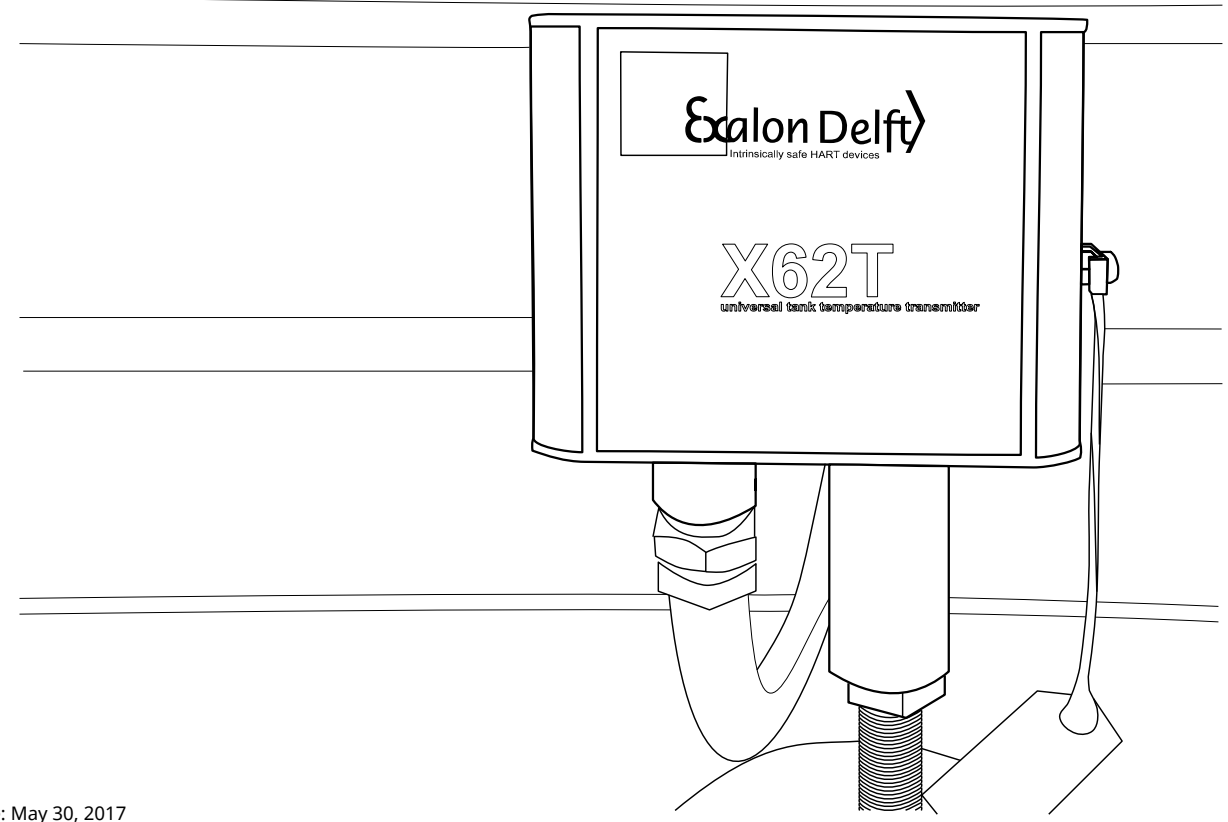

# **Table of Contents**

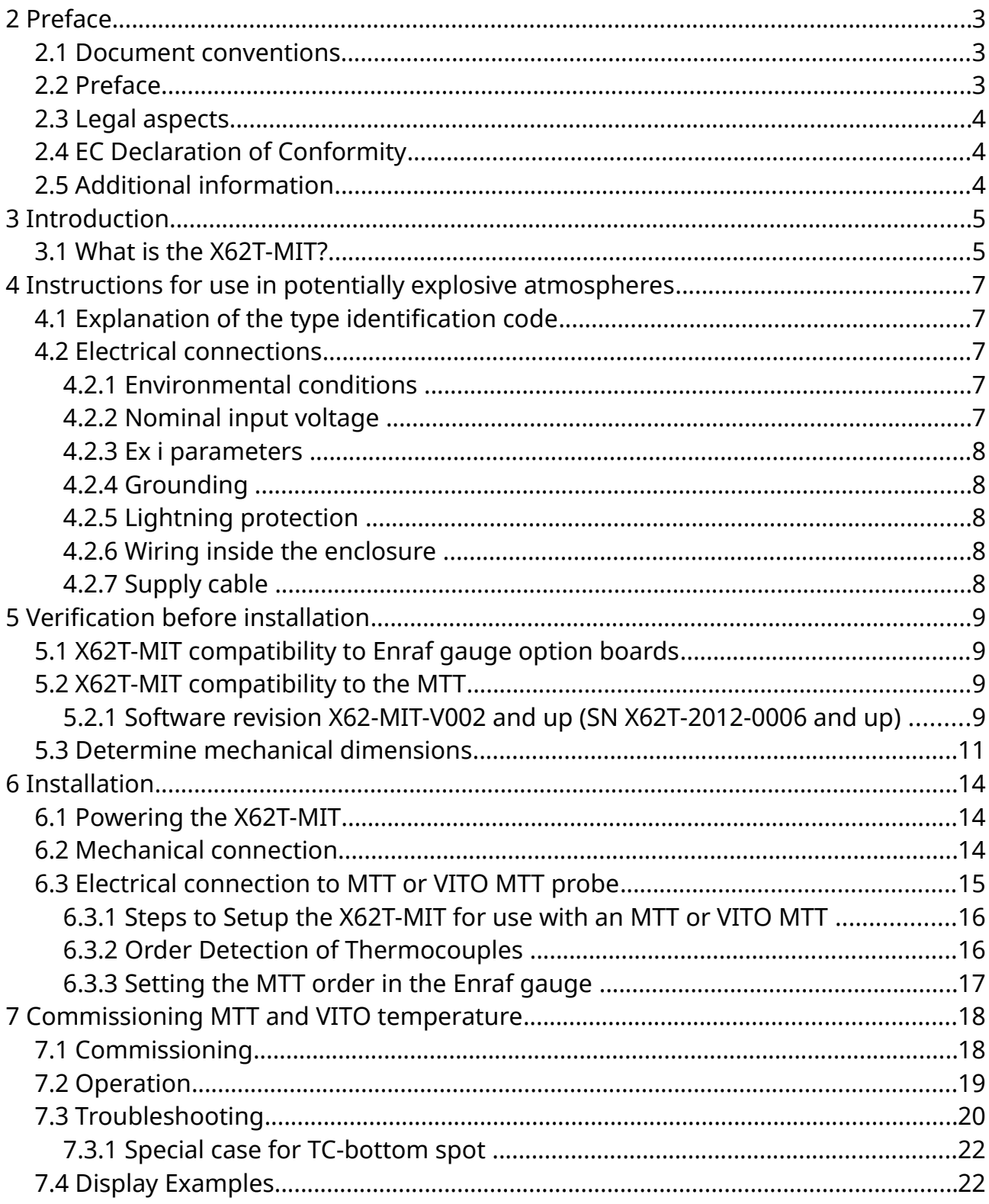

# <span id="page-2-0"></span>**1 Preface**

## <span id="page-2-2"></span>**1.1 Document conventions**

**Warnings**, **Cautions** and **Notes** are used throughout this installation guide to bring special matters to the immediate attention of the reader.

- A Warning concerns danger to the safety of the technician or user.
- A Caution draws the attention to an action which may damage the equipment.
- <span id="page-2-1"></span>A Note points out a statement deserving more emphasis than the general text.

# **1.2 Preface**

This installation guide is intended for technicians involved in the mechanical and electrical installation of the Exalon Delft X62T Interface. The technician must have basic technical skills and knowledge of safety regulations and explosion proof equipment in hazardous areas and must work in accordance with the (local) requirements for electrical equipment in hazardous areas.

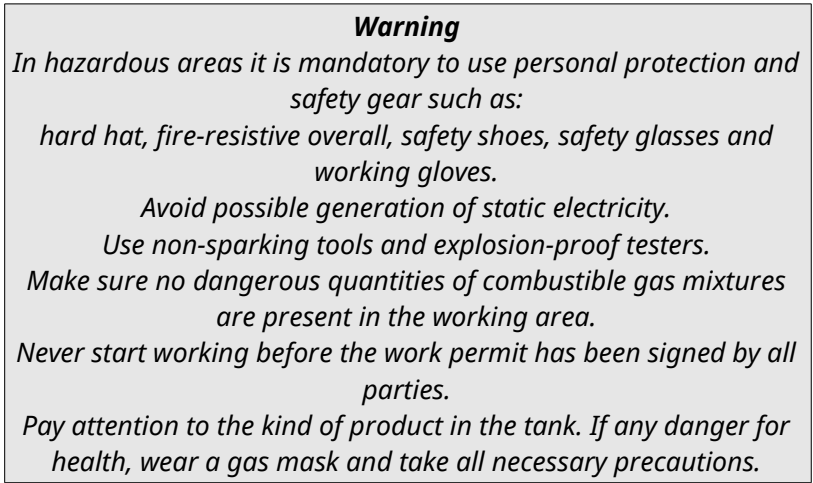

The X62T is installed external to storage tanks and converts temperature and capacitance parameters from sensors provided by third parties which are installed inside the storage tank. Please refer to the sensor manufacturers installation guide for details on installing the sensor inside the tank.

> *Warning Do not use the instrument for anything else than its intended purpose.*

*Warning Improper installation of cable glands, conduits or stopping plugs will invalidate the Ex approval of the X62T Interface.*

### *Caution*

*The X62T Interface has intrinsically safe output/input circuits. Modifications to the instrument may only be carried out by trained personnel with written authorization from Exalon Delft. Unauthorized modifications will invalidate the approval certificate and impair safety.*

## <span id="page-3-2"></span>**1.3 Legal aspects**

The mechanical and electrical installation shall only be carried out by trained personnel with knowledge of the requirements for installation of explosion proof equipment in hazardous areas.

The information in this installation guide is the copyright property of Exalon Delft B.V., Netherlands. Exalon Delft B.V. disclaims any responsibility for personal injury or damage to equipment caused by:

- **Deviation from any of the prescribed procedures.**
- **Execution of activities that are not prescribed.**
- **Neglect of the general safety precautions for handling tools, use of electricity** and microwave radiation.

The contents, descriptions and specifications are subject to change without notice. Exalon Delft B.V. accepts no responsibility for any errors that may appear in this installation guide.

# <span id="page-3-1"></span>**1.4 EU Declaration of Conformity**

This Exalon Delft instrument is in conformity with all applicable EC Council Directives, including the EMC Directive 2014/30/EU and the ATEX114 Directive 2014/34/EU. Refer to the EC Declaration of Conformity supplied with each instrument separately.

## <span id="page-3-0"></span>**1.5 Additional information**

Please do not hesitate to contact Exalon Delft or its representative if you require additional information.

# <span id="page-4-1"></span>**2 Introduction**

# <span id="page-4-0"></span>**2.1 What is the X62T-MIT?**

The X62T is a Tank Thermometer transmitter based on the X62U multi-input HART transmitter. The X62U is a modern micro controller based transmitter design with inputs that are software configurable for precision resistor, thermocouple and capacitive sensor inputs. By programming different firmwares X62T-HART (HART configurable multi-input transmitter), X62T-MIT (Honeywell Enraf 862 MIT emulation), X62T-MIR (Honeywell Enraf 862 MIR emulation) and X62T-VT (Honeywell Enraf 762 VITO®or 762 VITO®LT emulation) are implemented.

> *Note Currently emulation of Enraf 762 VITO MRT and MPT is not supported.*

The X62T-MIT can be connected to Enraf servo gauges 854 ATG, 854 XTG, 873 radar gauge or 877 hydrostatic gauge that are fitted with appropriate option boards (see Section [4.1\)](#page-8-2).

Both enclosure entry openings of the X62T-MIT (in deviation from the X62T Installation Guide PN 500013) are PG16:

- The cable entry allows a PG16 cable gland or adapter to be used (not supplied).
- The MTT entry is also PG16 with positioning hole compatible to the original Enraf MTT G1/2-G1/2 adapter. If you are upgrading from a Enraf 862 MIT this adapter will already be glued on top of the 864 MTT. In a new installation or when replacing a Enraf 762 VITO you will require a Exalon Delft X62T-G1/2-M/F adapter (sold separately).

2 versions of the X62T-MIT enclosure can be selected: X62T-MIT/H and X62T-MIT/W: /H This is the default enclosure.

/W In certain installations with rigid conduits it may be difficult to mirror the external connections. In this case the /W enclosure can be applied. Internally the MTT wires will cross the host connection wires. As the MIT wires and host wires are 2 different Intrinsically Safe circuits they

MUST be kept isolated with a total of > 0.5mm solid isolation. An additional isolation sleeve (not supplied) may be needed to increase solid isolation.

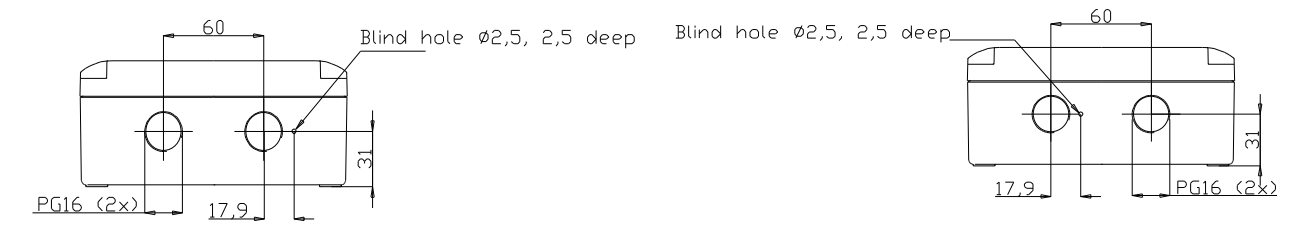

#### **X62T-MIT/H**

**X62T-MIT/W**

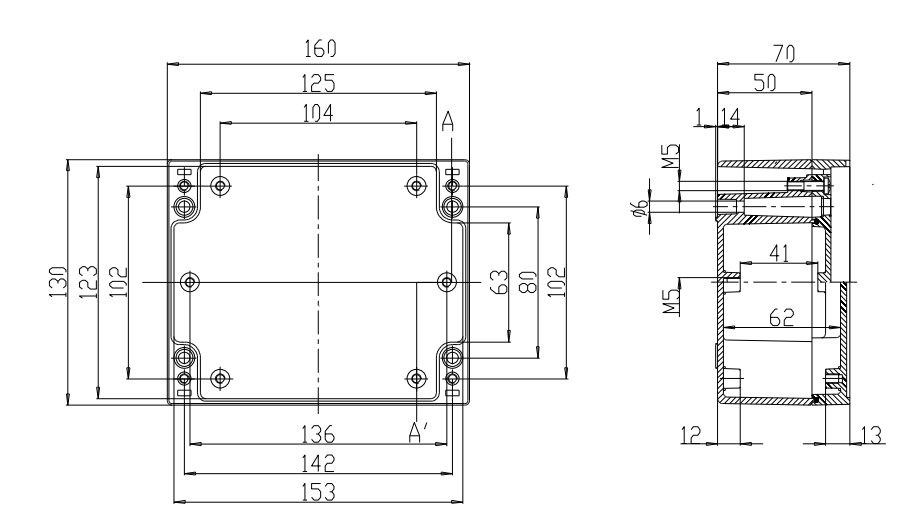

**Mounting holes**

# <span id="page-6-4"></span>**3 Instructions for use in potentially explosive atmospheres**

## <span id="page-6-3"></span>**3.1 Explanation of the type identification code**

Designation according to Directive 2014/34/EC:  $\mathsf{C} \mathsf{C}_{0344} \mathsf{D} \amalg 2(1) \mathsf{G}$ 

- Notified body performing the QA surveillance: DEKRA Certification
- Equipment Group II : Surface Industries
- Equipment Category 2(1) : Suitable for installation in Zone 1 with wiring into Zone 0
- For explosive mixtures of gases, mists, or vapors in air

### **Ex marking (type of protection): Ex ia IIB T4**

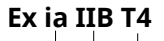

- Electrical apparatus with explosion protection Ex ia when connected to ATEX certified associated apparatus with protection [Ex ia] or Ex [ia]
- Gas group IIB
- Temperature class T4  $-$

### **EC-Type Examination Certificate Number: KEMA 06ATEX 0294X**

### **Special conditions for use:**

The programming terminal CN9 of the X62T is not Intrinsically Safe. Programming is only allowed using special tools provided by Exalon Delft.

> *Warning Do not program the X62T in the Hazardous Area.*

#### *Caution*

*Connecting the X62T directly to a RS232 port may (unnoticeably) damage the Intrinsically Safe circuitry inside the X62T. The X62T shall only be connected to an Exalon Delft supplied programming adapter. Refer to your local distributor when a software upgrade is necessary.*

## <span id="page-6-2"></span>**3.2 Electrical connections**

### <span id="page-6-1"></span>**3.2.1 Environmental conditions**

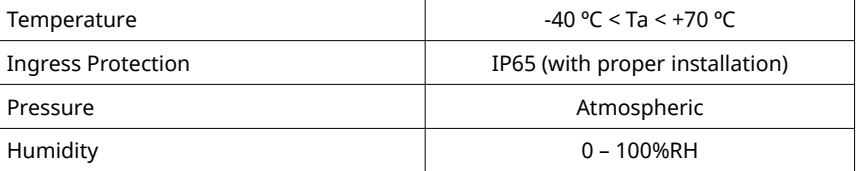

### <span id="page-6-0"></span>**3.2.2 Nominal input voltage**

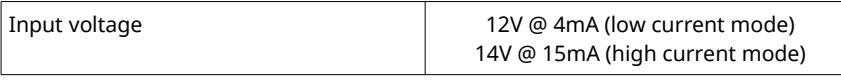

### <span id="page-7-4"></span>**3.2.3 Ex i parameters**

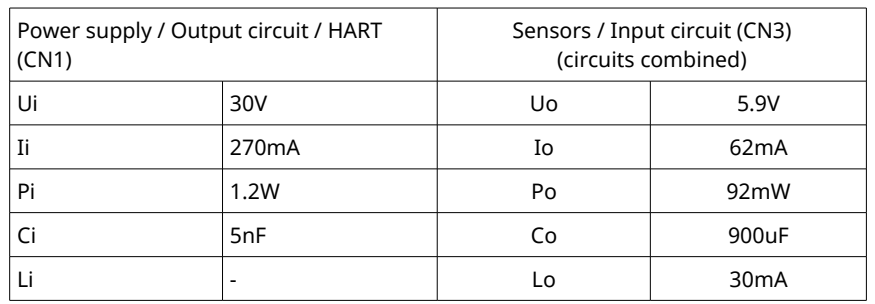

Power supply / Output circuit are infallibly galvanically isolated from Sensors / Input circuit.

### <span id="page-7-3"></span>**3.2.4 Grounding**

Proper grounding of the X62T Interface to the tank (P.E.) is required. Use the external ground terminal on the X62T Interface housing.

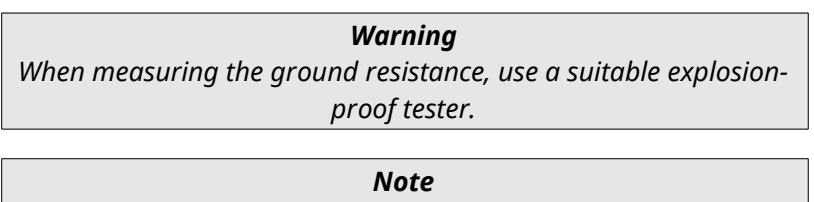

*Grounding shall be performed according to local regulations.*

## <span id="page-7-2"></span>**3.2.5 Lightning protection**

The field bus terminals of the X62T are floating except for a 90V gas arrester. If the field wiring isolation needs to be tested the internal wire from terminal CN1-2 and CN1-4 (see [Figure 2: Connection of MTT or VITO MTT probes\)](#page-14-1) to the enclosure may need to be temporarily disconnected.

## <span id="page-7-1"></span>**3.2.6 Wiring inside the enclosure**

Supply and input circuits are separate Intrinsically safe circuits. Keep wiring separated with a minimum distance of 6 mm. When necessary use a suitable cable binder (not supplied) or isolation sleeve.

# <span id="page-7-0"></span>**3.2.7 Supply cable**

Follow local regulations for routing of I.S. wiring. Use shielded twisted pair, loop resistance < 50Ω. Using Co / Lo from the gauge:  $Cc \leq Co - 5nF$ , Lc  $\leq Lo$ .

> *Note Use metallic cable glands (M16/EMC/IP68) to provide good contact between cable shield and X62T Interface housing. The shield of the cable shall be connected inside the cable gland and connected to ground at both ends of the cable.*

# <span id="page-8-3"></span>**4 Verification before installation**

# <span id="page-8-2"></span>**4.1 X62T-MIT compatibility to Enraf gauge option boards**

At this time the X62T-MIT can only be connected to MPU, HPU, OPU option boards that support MTT.

> *Note Each option board also exists in a MIR version that supports MRT. These option boards are currently only supported by the X62T-MIR.*

If unsure about which option board is installed in your Enraf gauge and a PET (Portable Enraf Terminal) is available the following procedure can be used:

- Make sure the attached tank thermometer is of the MTT type with 16 elements.
- Make sure the MTT is functioning correctly. This can be verified by issuing command EM, which should return EM=xx00. If errors are returned it may be possible to verify the errors are caused by the 862 MIT by temporarily replacing the unit by a Known Good 862 MIT (for instance from another tank).
- Make sure the gauge is certified as Ex d [ia] or Ex ed [ia] by examining the type plate and the documentation.
- Issue command software version: SV. This will return the installed option boards. At least an MPU, HPU or OPU option board needs to be present, example MPUA3.0
- Issue command number of temperature elements: MN, this will return the number of temperature elements, example MN=16.

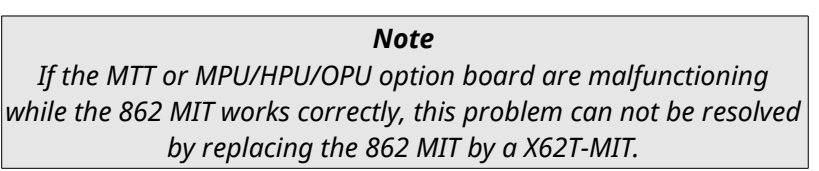

# <span id="page-8-1"></span>**4.2 X62T-MIT compatibility to the MTT**

## <span id="page-8-0"></span>**4.2.1 Software revision X62-MIT-V002 and up (SN X62T-2012-0006 and up)**

The X62T-MIT supports the same MTT probes as the obsolete Enraf 862 MIT interface. Further 764**□** VITO MTT based probes are supported (see [Table 1: Supported MTT](#page-9-0)  [probes\)](#page-9-0), certain limitations may apply.

You can identify a compatible probe from the identification code on the type plate:

### **□□□□YYYX□□□0□□□0**

The color of the wiring can also be helpful to determine the type of probe: 864, 764 B and C: 2 x RED, 2 x BROWN, 1 x YELLOW, 14 x BLUE 764 A and D: 2 x RED, 2 x BROWN, 1 x YELLOW, 1 x ORANGE, 13 x BLUE

#### *Information*

*The presence of an ORANGE wire indicates the Pt100 reference element is NOT in the position of the lowest spot. This is the case for 764A and 764D MTT probes. MPU/HPU/OPU do not support this configuration directly. However the X62T recalculates the data in such away that the correct temperatures are shown in the gauge.*

### <span id="page-9-0"></span>**Table 1: Supported MTT probes**

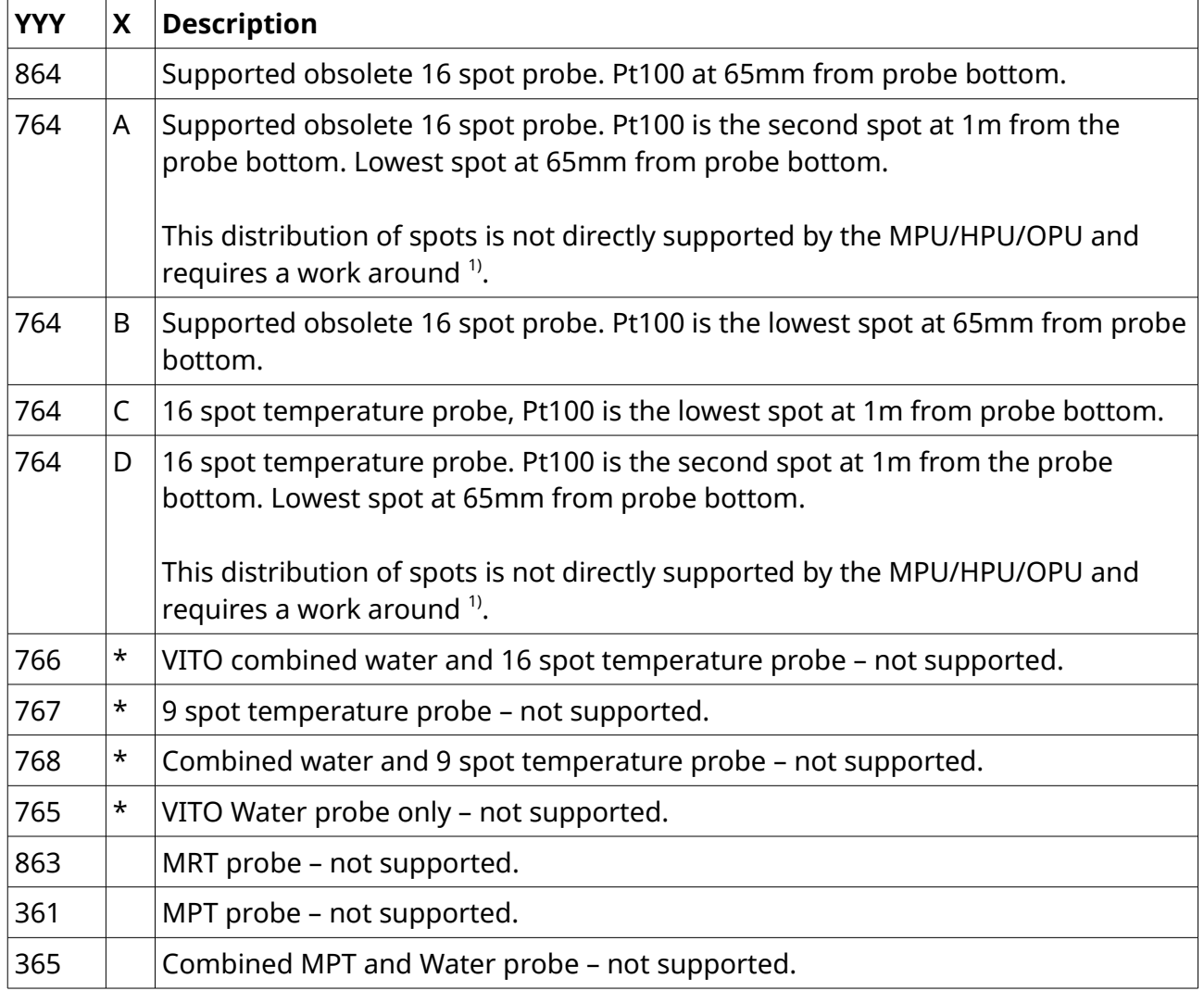

<span id="page-9-1"></span>1 Due to limitations in the MPU/HPU/OPU option board the position of the lowest spot can not be set correctly. This is because the option board expects an even distribution of the spots. For the type A and D probe distance between the Pt100 position and the bottom of the probe is 1000mm, the other 15 elements are distributed evenly. The distance between these elements can be calculated to be the position between the highest element and the Pt100 position: (hhhh – 1000 mm) / 14. The sensitive length should be set to this distance multiplied by 15 [\(Table 2: Mechanical](#page-12-0)  [dimensions\)](#page-12-0).

To correctly set the position of spot 1 – F, the lowest element position should be set 1 element distance below the Pt100, 1000 mm – (hhhh – 1000) / 14.

When the Pt100 is the second spot, the lowest spot is a thermocouple. This lowest thermocouple spot is always wired with an ORANGE wire. With an ORANGE wire present, the probe type is D (or an obsolete A)

## <span id="page-10-0"></span>**4.3 Determine mechanical dimensions**

Mechanical dimensions can be determined from the MTT probe type identification plate. You will need these dimensions to configure the gauge correctly.

- For MPU/HPU/OPU option boards the sensitive length is always measured from the position of the Pt100 to the highest element to the lowest element. This will be needed to configured in item MK in the gauge.
- The lowest spot position is measured from the bottom of the probe to the center of the lowest spot element. This will be needed to configure item MO in the gauge. Item MO is configured as the height from Tank Zero to the position of the lowest element. As a result, the height from tank zero to the bottom of the MTT needs to be added to the position of the lowest spot element (se[e](#page-12-0) [Table 2: Mechanical dimensions\)](#page-12-0).

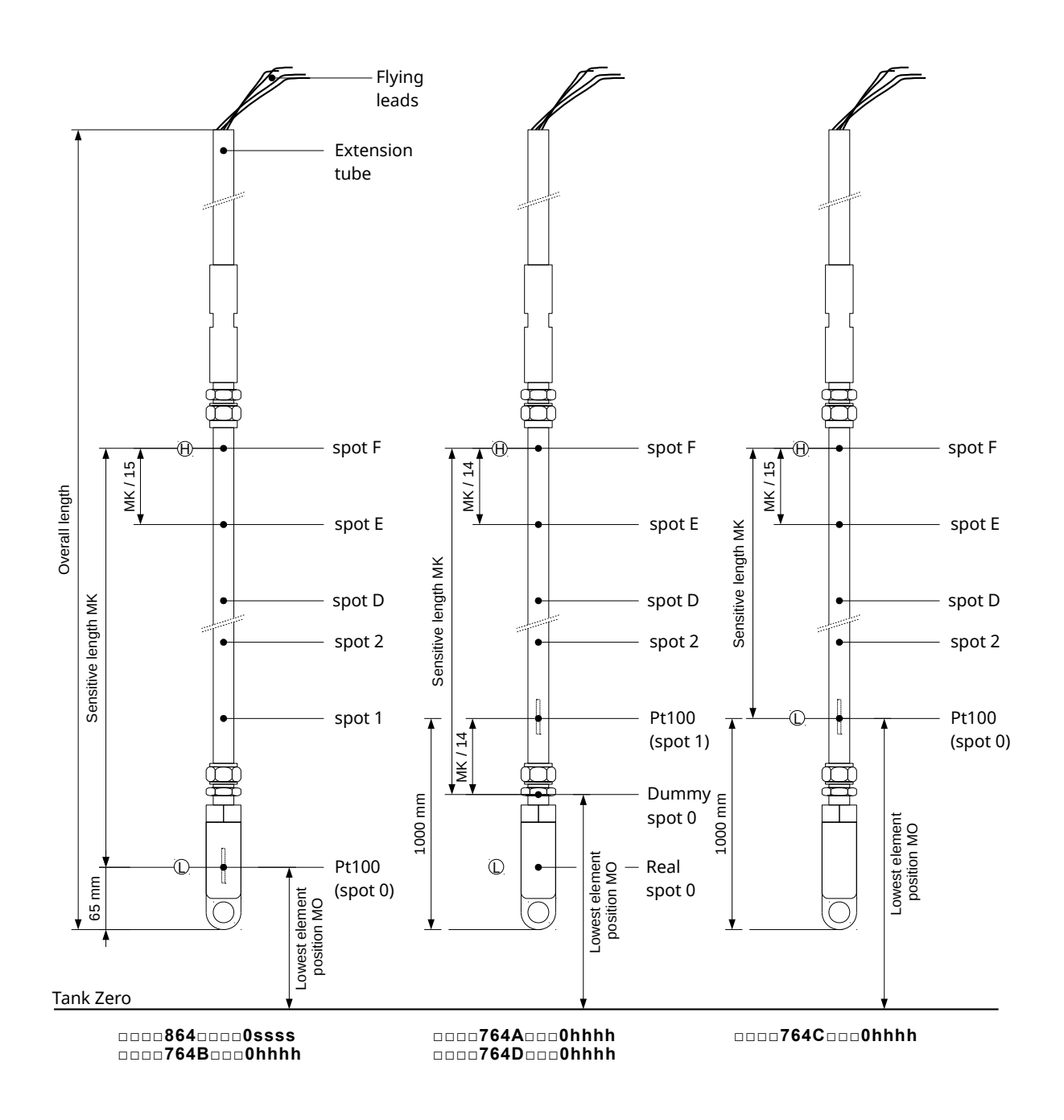

<span id="page-12-0"></span>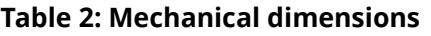

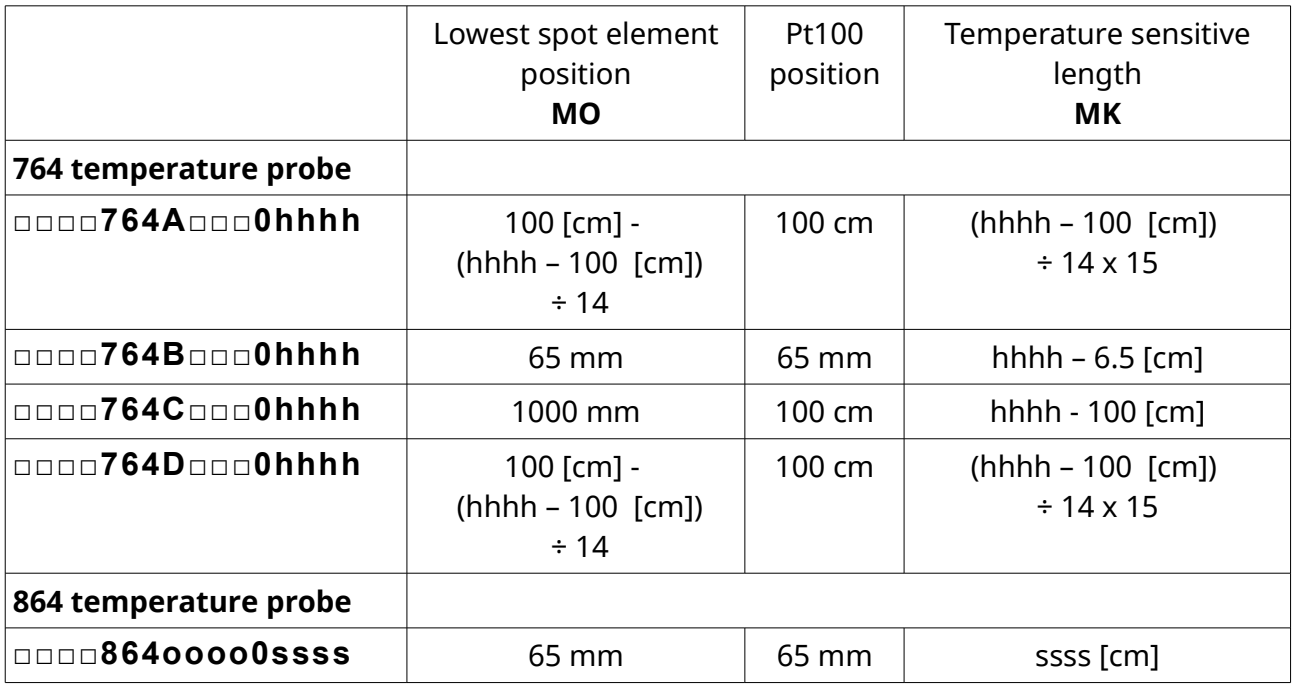

*hhhh is the position of the highest element (764). ssss is the sensitive length (864), If ssss is not available use the overall length oooo - 700 mm*

To verify if the correct values have been entered you can check the values of item UF (16 element probe). This item contains the position of the highest element (without MO having been added).

# <span id="page-13-2"></span>**5 Installation**

### <span id="page-13-1"></span>**5.1 Powering the X62T-MIT**

The X62T can be configured to draw a constant current of either 4 mA or 16 mA. When programmed with X62T-MIT firmware the high current mode must be selected (SW1 BROWN in ON position).

The X62T-MIT requires a voltage between 15V and 24V on the terminals CN1. When connected to an Enraf MPU or HPU option board the supplied power will be sufficient.

> *Note Issuing a reset command to the gauge (RS) will temporarily cut power and RESET the X62T.*

### <span id="page-13-0"></span>**5.2 Mechanical connection**

In case of an upgrade from 862 MIT to X62T-MIT an Enraf G1/2-G1/2 M/F adapter may already be installed on the adjusting pipe<sup>[2](#page-13-3)</sup>. This will be compatible with the X62T enclosure and does not need to be replaced if the O-ring is in good condition.

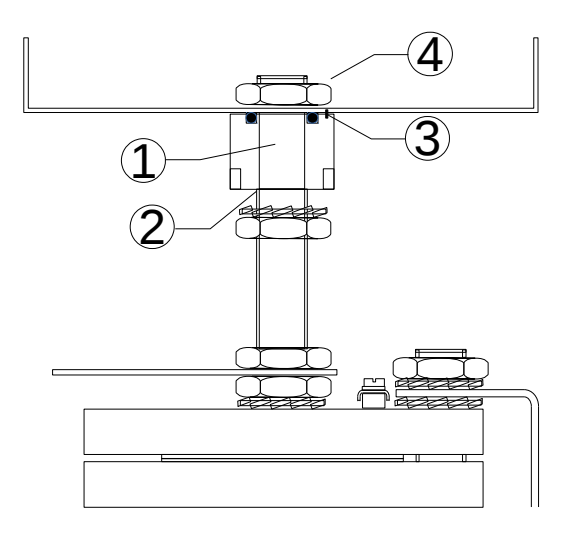

**Figure 1: X62T-MIT installation**

- Open the cover from the X62T enclosure.
- Remove the X62U from the enclosure.
- Place the empty X62T enclosure on top of the adapter (1) carefully positioning the position pin (3) in the enclosure blind hole.
- <span id="page-13-3"></span>2 In case the adapter is in bad condition a replacement G1/2-G1/2 M/F adapter can be ordered separately.
- Secure the X62T enclosure using the half height G1/2 hexagon nut (4) and supplied shake proof washer until the O-ring is fully compressed and the enclosure will not be able to move.
- Turn the SS G1/2 hexagon nut onto the adjusting pipe (2) until 50mm of thread is free and place the SS shake proof washer.
- Feed the MTT wiring through the G1/2-G1/2 M/F adapter (1).
- Apply a suitable thread locking pipe sealant on the first 25mm of the MTT adjusting pipe (2).
- Turn the adapter (1) tightly onto the adjusting pipe (2) using a wrench on the adapter (3). Tighten the SS hex nut.

*Caution Do not attempt to tighten by applying force to the enclosure as this will damage the positioning pin.*

# **5.3 Electrical connection to MTT or VITO MTT probe**

<span id="page-14-0"></span>Connect the MTT or VITO MTT probes according to [Figure 2: Connection of](#page-14-1)  [MTT or VITO MTT probes.](#page-14-1)

> *Caution Discharge tools to the tank before bringing into contact with the X62 terminals to prevent ESD (electrostatic discharges). Then FIRST connect one BROWN wire to terminal 3 on CN3. Damage due to ESD related events are not covered by the warranty.*

Connect blue wires to the terminals with blue color in the drawing, yellow to the yellow terminal, etc.:

• If an orange wire is present connect this to terminal 19 of CN3 and set SW2 RED to ON (see also Section [4.2\)](#page-8-1).

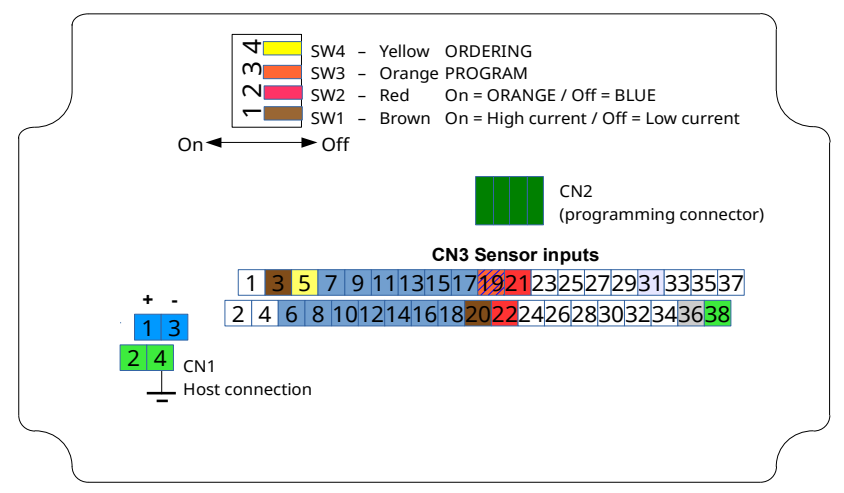

<span id="page-14-1"></span>**Figure 2: Connection of MTT or VITO MTT probes**

### **5.3.1 Steps to Setup the X62T-MIT for use with an MTT or VITO MTT**

- <span id="page-15-1"></span>Set switch SW1 BROWN in Off position to enable low current mode.
- Set switch SW2 RED in Off position if there is NO ORANGE wire, ON if there IS an ORANGE wire.
- Set switch SW3 ORANGE in Off position to have the X62 start in Run Mode.
- Enable order detection of the thermocouples by setting switch SW4 YELLOW in On position. See the next section for details.
- Turn power of X62T on. Wait for 3 minutes minimum to perform the order detection.
- Turn power of X62T off and set switch SW4 YELLOW in Off position. All other switches need to be left in their current positions.

After the order detection is complete temperature should be indicated on the display or the PET.

> *Example The display indicates +023.97FL –--I1 meaning temperature has been detected but the gauge needs configuration.*

*Example The PET item AP = IF@@9999999 meaning temperature is not ready. AP = C@@@+023.97 indicates correct temperature, with C = '0' - 'F' indicating the highest submerged spot element.*

### <span id="page-15-0"></span>**5.3.2 Order Detection of Thermocouples**

The Blue thermocouples of the MTT or VITO MTT can be connected in any order. Using the Yellow switch SW4 the X62T can be configured to determine the connection order during power-up. This can take up to 3 minutes.

> *Note With 862 MIT the detection of the connection order is done by the HCU/HPI on each startup. The result is that when one of these wires is broken the order cannot be detected and temperature measurement status will show a failure. For improved reliability in the X62T-MIT order detection is done once during commissioning and the results are stored in the X62T-MIT non-volatile memory. The connection order of the blue wires and the therefore the position of the spots is presented to the MPU/HPU in the correct order. The result is that the X62T-MIT will always measure all spots that are correctly connected.*

After detection the X62T stores the detected order in internal persistent storage (EEPROM) and uses this for operation. Once the correct connection order has been determined and stored turn off Ordering using SW4 YELLOW.

As the order of wires is stored in EEPROM the X62T will continue to function after power-up, even when a MTT wire is broken and automatic order detection is no longer possible.

> *Note After connecting or reconnecting MTT wires the order of the Blue wires will most likely be changed and the correct thermocouple order must be re-detected. To make the X62T re-determine the order set switch SW4 YELLOW (Ordering) in position 'On' and turn the gauge power off and on or issue an RS command using the PET.*

### <span id="page-16-0"></span>**5.3.3 Setting the MTT order in the Enraf gauge**

As the X62 internally determines the correct order of the Thermocouple elements, the spot temperature are always output in the correct order to the MPU or HPU option board. It is therefore not needed to have the MPU or HPU determine the order.

Instead a fixed order must be configured using the following item command: MW=0123456789ABCDEF

# <span id="page-17-1"></span>**6 Commissioning MTT and VITO temperature**

# <span id="page-17-0"></span>**6.1 Commissioning**

The following settings are intended to set up temperature measurement quickly, for settings customized to your local installation please consult your gauge manual or download the document *"Item documentation for Honeywell Enraf series 854 Level Gauges, 97x series SmartRadars Gauges and 877 Field Display & Interface"*, Part no.: 4416277 from [http://www.honeywellprocess.com.](http://www.honeywellprocess.com/)

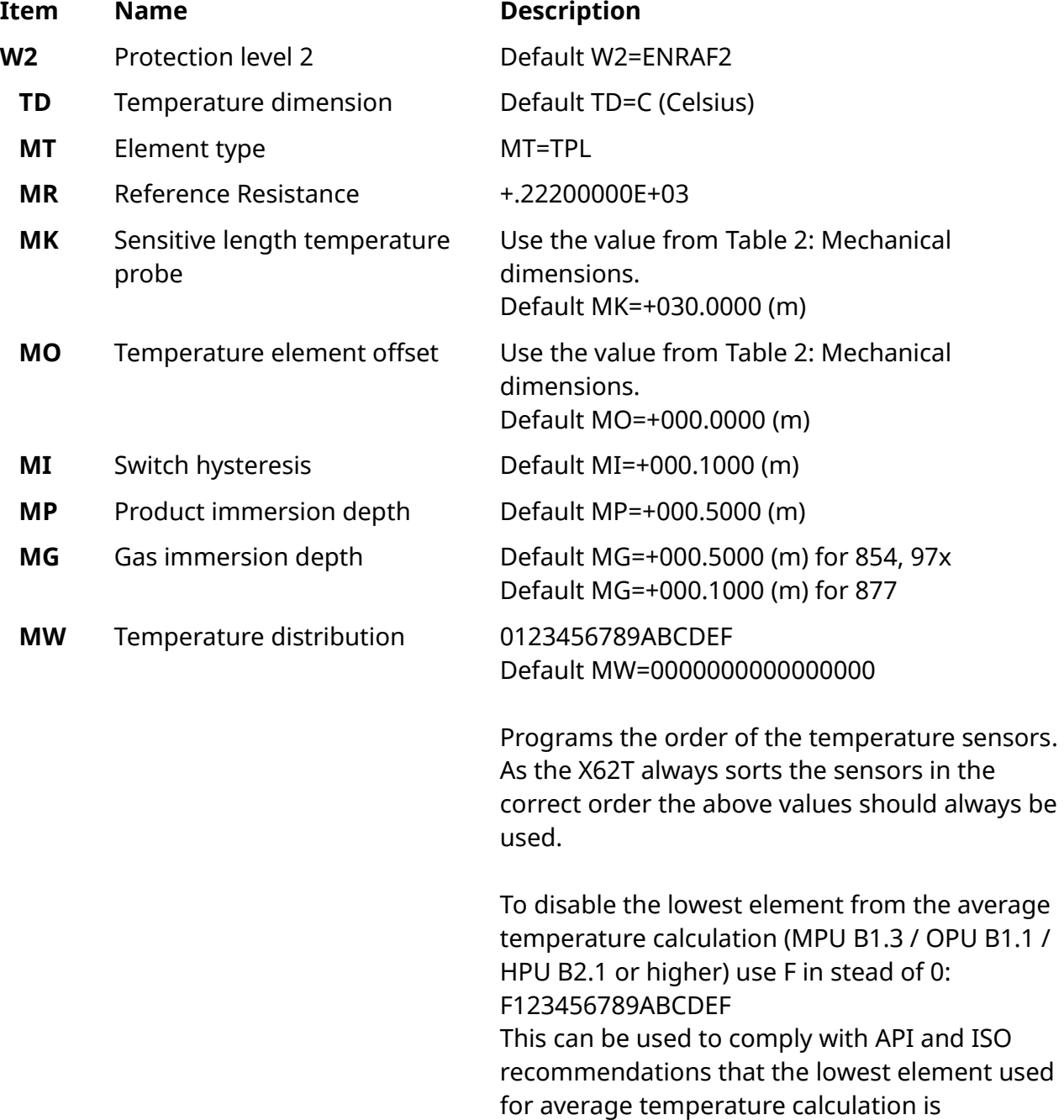

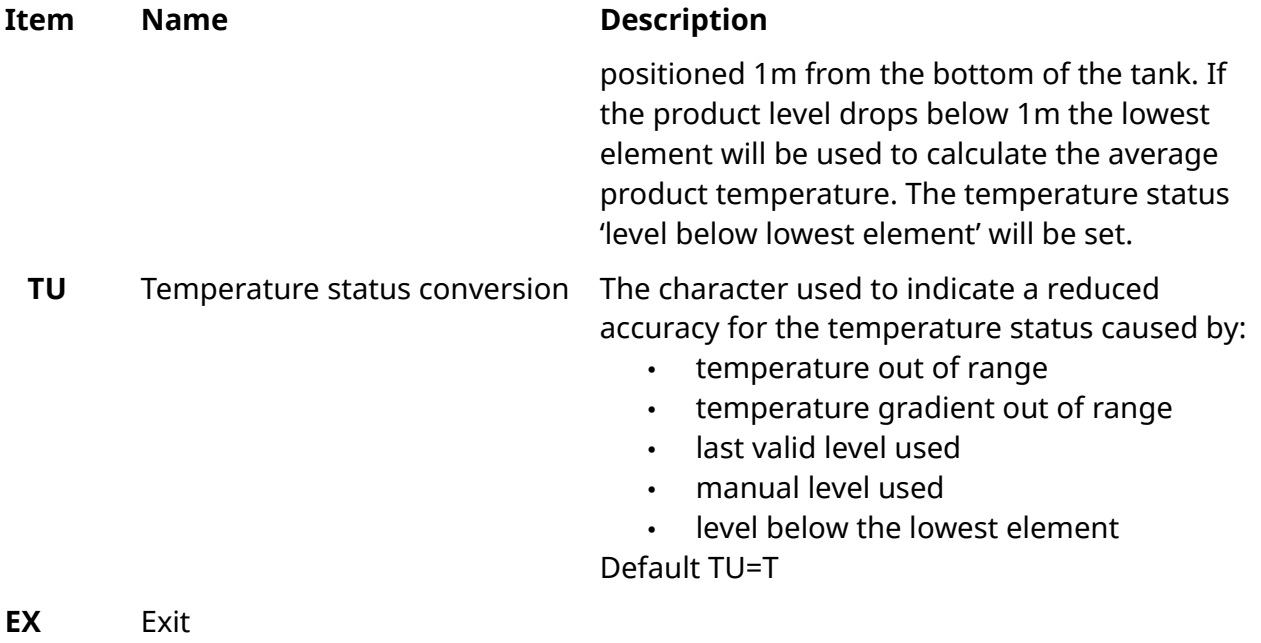

# <span id="page-18-0"></span>**6.2 Operation**

If the gauge is equipped with a display, depending on the selected display format a correct temperature measurement will show the temperature followed by the selected unit of temperature 'C' or 'F' (example: +027.13°C –--I1). Incorrect temperature may show FL (example +023.97FL ---↓I1).

Without display, temperature related data may be retrieved using the PET.

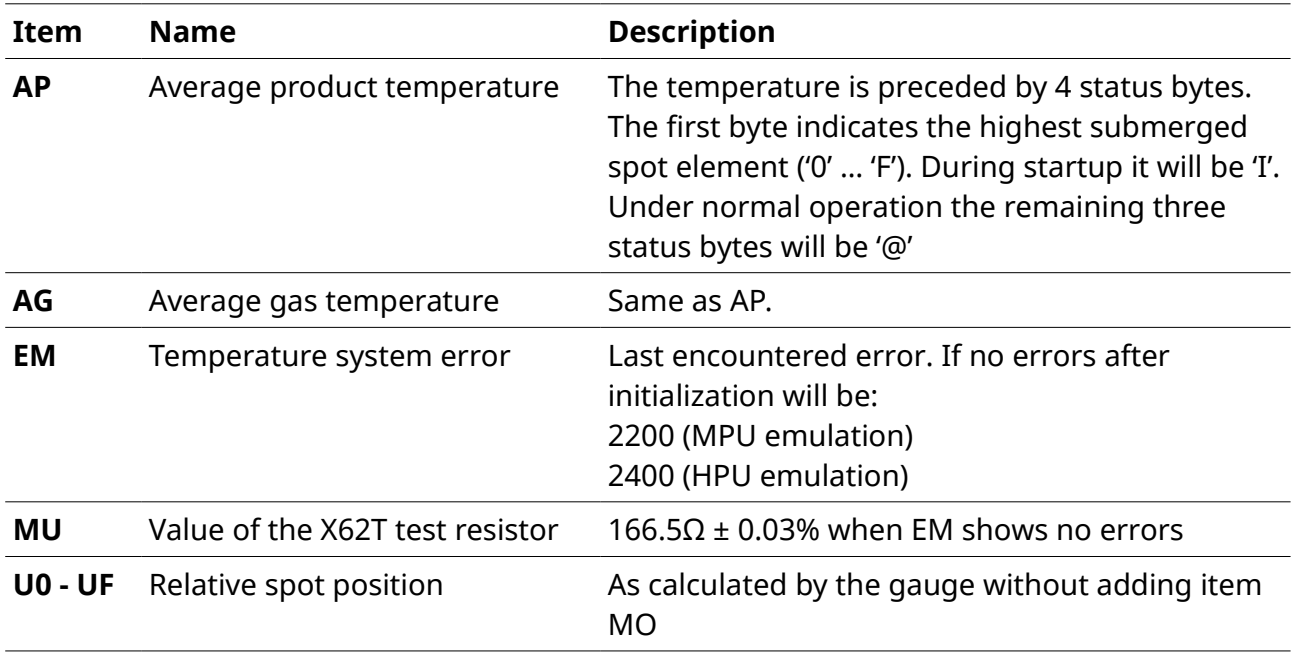

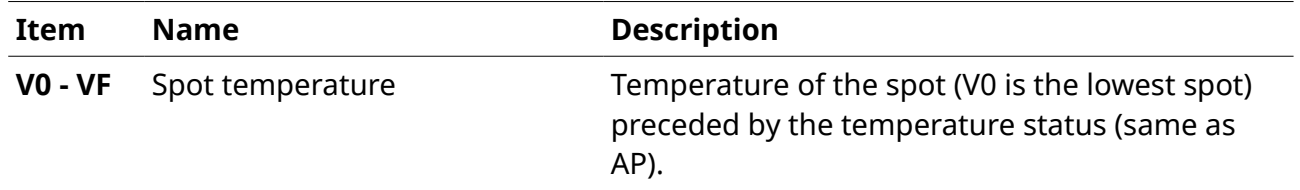

### <span id="page-19-0"></span>**6.3 Troubleshooting**

The X62T-MIT firmware measures all MTT Pt100 and thermocouple elements independently from the MPU/HPU/OPU option board. Errors are detected in a much earlier stage than with the 862 MIT namely when calculating the resistance and voltages from the individual sub-measurements and before communicating the end result to the gauge.

Further, the X62T-MIT orders the thermocouple wires prior to sending the measurement results to the gauge. As a result the gauge does not know the real connection order to the X62T-MIT and item RW will always shows the spots ordered '0123456789ABCDEF'.

For diagnostic purposes the X62T-MIT provides the following mechanism:

- An X62T hardware failure purposely generates a large error shown in the value of the measured internal test resistor. The value is transmitted to the gauge to item MU and will a cause a fatal error in the temperature measurement system.
- A non-fatal error in an MTT element measurement is indicated generating temperature out of range error for that element only.

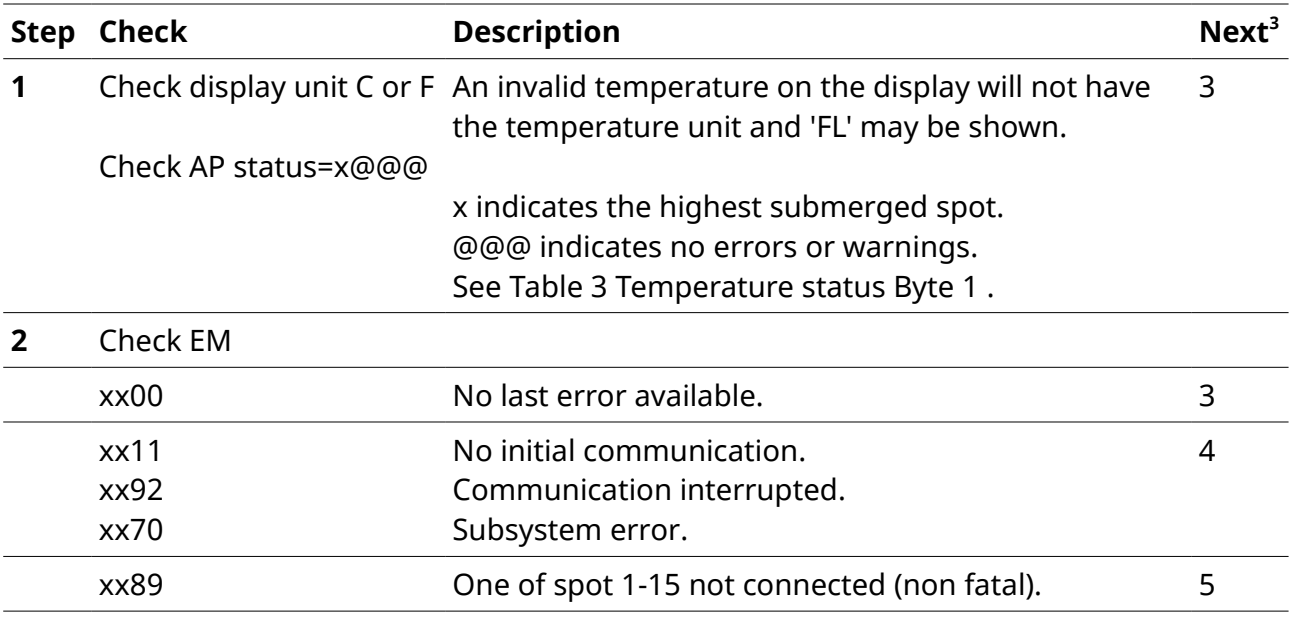

3 If the Check condition is met, continue with the Step indicated under Next

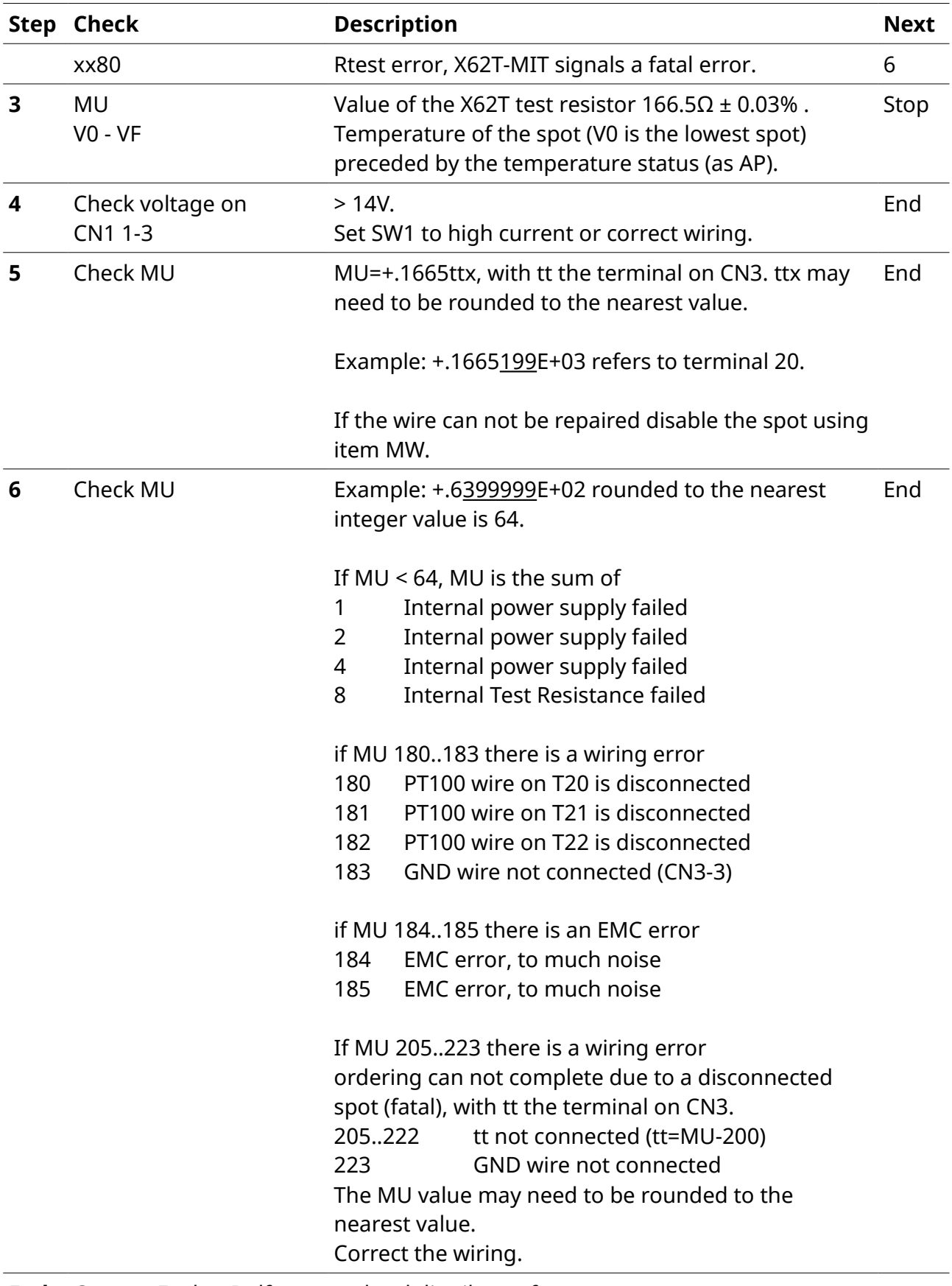

### <span id="page-21-1"></span>**6.3.1 Special case for TC-bottom spot**

When the bottom spot of the probe is a thermo-couple (orange wire) and it's wire is disconnected it will be encoded as MU=166.519 to show on which terminal the error occurs. Then it's value can no longer be used as a source for the reported bottom spot resistance. Therefore as long as the disconnection occurs the real PT100 value is used for the bottom spot and the reported temperature of spot 1 will be invalid.

## <span id="page-21-0"></span>**6.4 Display Examples**

When all temperature measurements succeeded the display will show for example

+009.3121 m INN  $+025.71^{\circ}$ C ----I1

Then MU would be +.16650675E+03 and EM would be 2200.

When Spot 1 on T5 is disconnected the display will show for example

+009.3120 m INN +025.74FL ----I1

where FL indicates 'General MPU/HPU fail'. Then MU would be +.166505000E+03 and EM would be 2289.

When the PT100 wire on T22 is disconnected the display will show for example

```
+009.3120 m INN
+999.99FL ----I1
```
where FL indicates 'General MPU/HPU fail'. Then MU would be +.18200000E+03 and EM would be 2280.

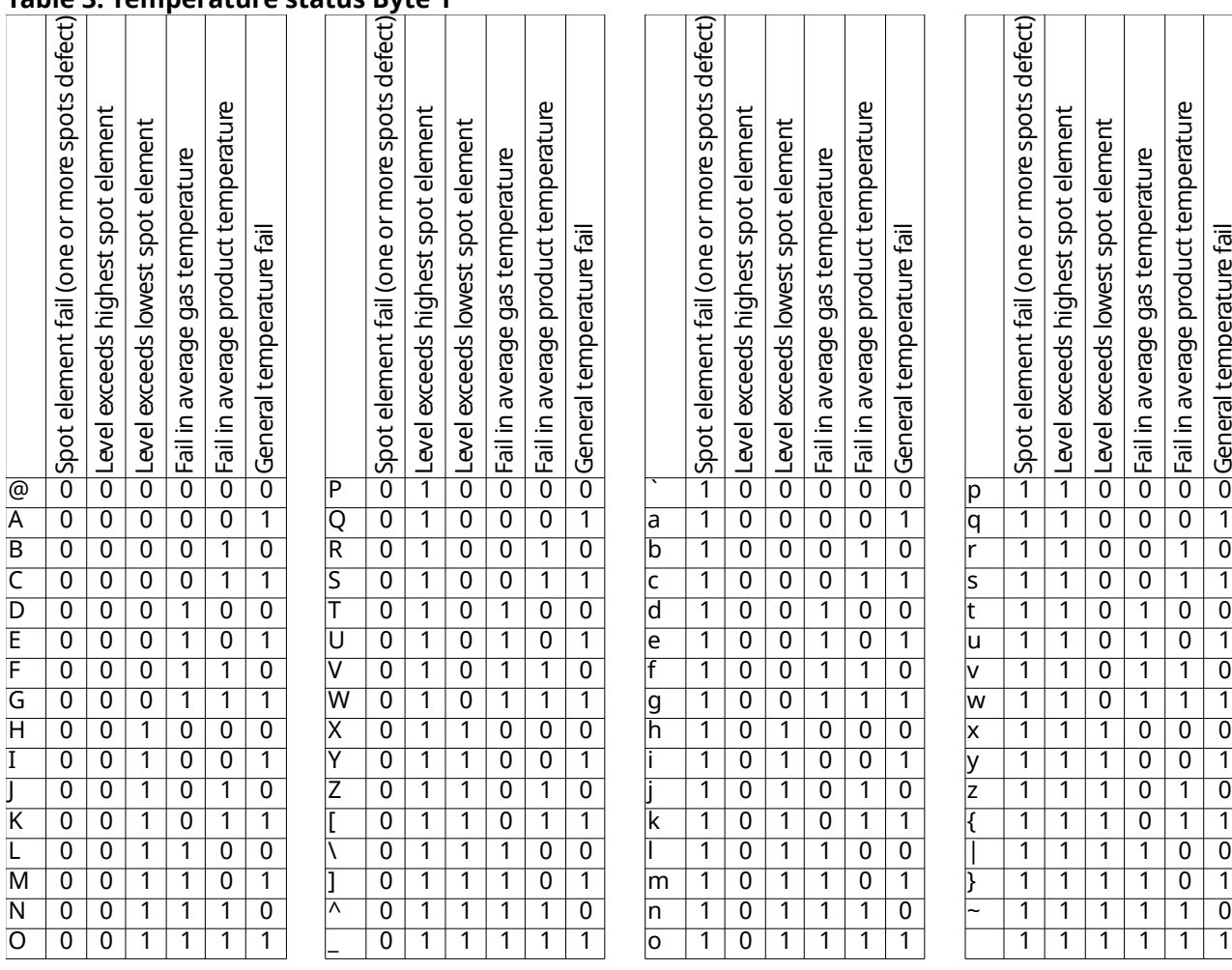

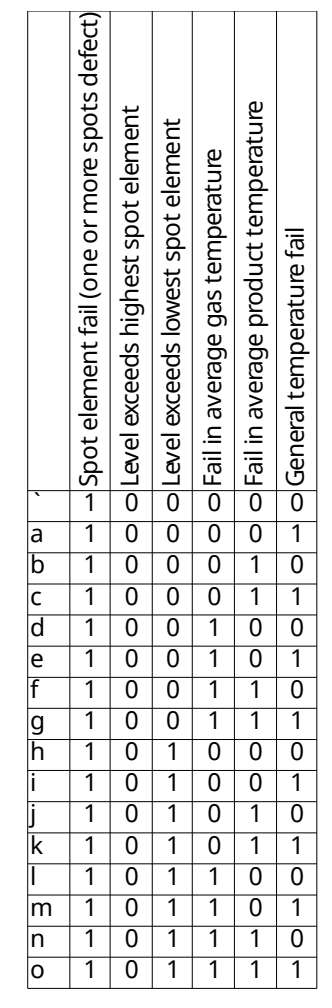

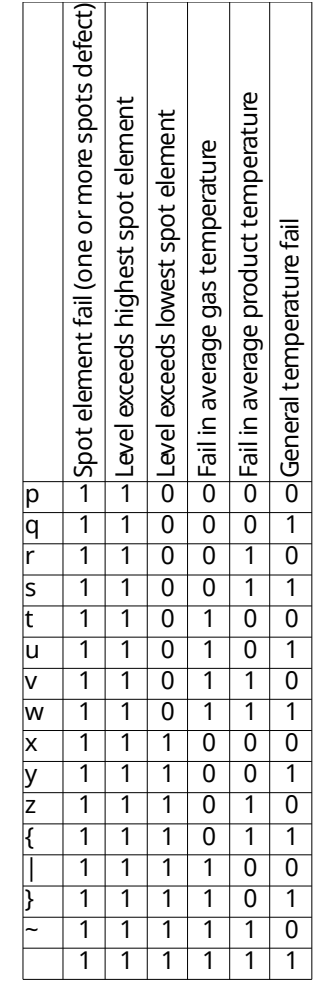

<span id="page-22-0"></span>**Table 3: Temperature status Byte 1**

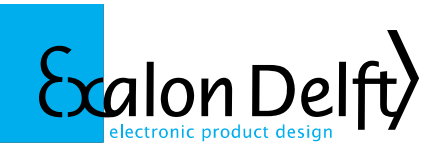

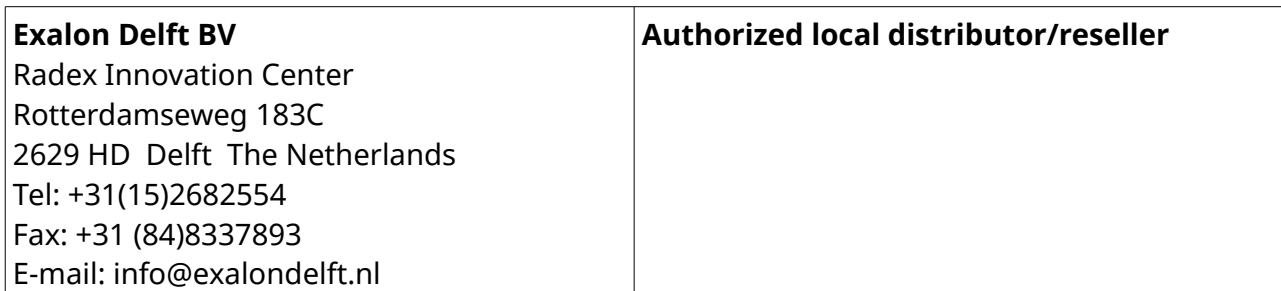

Exalon Delft is not affiliated with Honeywell Enraf in any way. VITO® is a registered trade mark of Honeywell Enraf. Information in this publication is believed to be correct at the time of writing. Exalon Delft reserves the right to change this information without notice.

© 2017 Exalon Delft BV The Netherlands